### Why isn't my saved username/password showing?

We've changed the address of our login page, so your browser will not have a previously saved username/password. Your username and password hasn't changed – so once you type your username and password and login, the browser will prompt you to save them again – and it will remember them for next time.

If you can't remember your username and password, use the 'Forgot your username or password' link to reset your password.

#### What if I've forgotten my username or password? How do I reset my password?

If you have forgotten your login credentials you can click on the 'Forgot your username and password' link that is available on the login page.

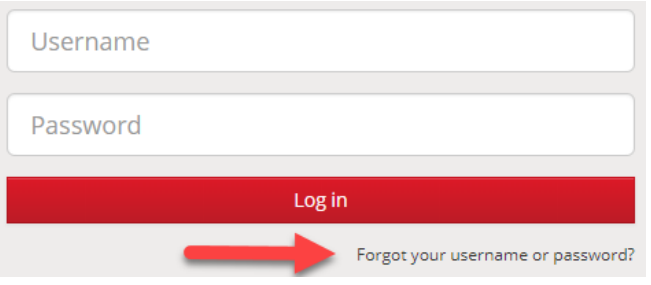

This will prompt you to enter your username or email address, and once you submit, a reset password link will be emailed to you.

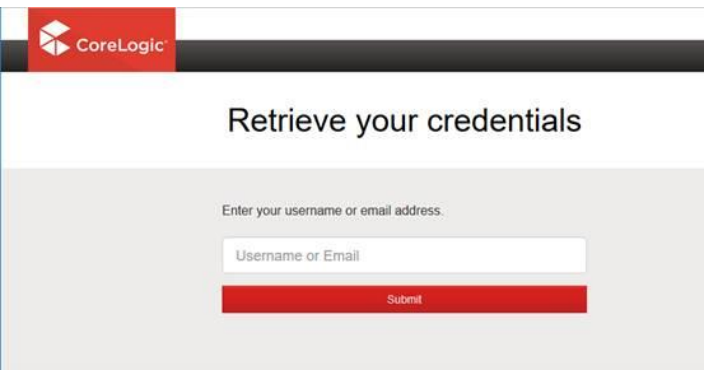

#### What are the password rules?

To ensure security on your individual account, we have introduced stronger password requirements which will take effect when you reset your password. Now, when choosing a password, you will be required to enter a 'strong' password that must meet the following criteria:

- **Between 8 to 128 characters in length;**
- At least one UPPERCASE letter;
- At least one lowercase letter:
- At least one number; and
- At least one special character (!"#\$%&'()\*+,-./:; <= >?@[\]^\_`{|}~).

## Why did I get an email saying my User Credentials have been locked?

You have received this email because there have been **four (4) attempts** to log into RP Data Professional with incorrect credentials. To unlock your user simply click on the link in the email and reset your password.

# How do I add users to my accounts (Admins only)?

The ability to add users to your account hasn't changed, you will still be able to go into My Account -> Manage Users and click on the 'Add a new user' link.

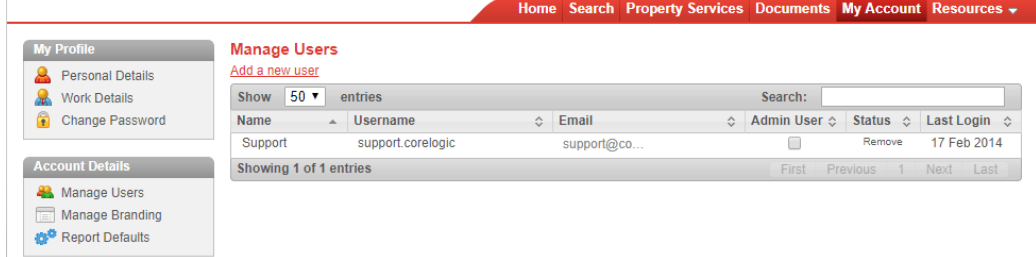